## **Modifying the Test Case Properties**

Right-click a test case and select **Properties** to open the properties dialog. It contains two tabs: **General** and **HTTP Header**.

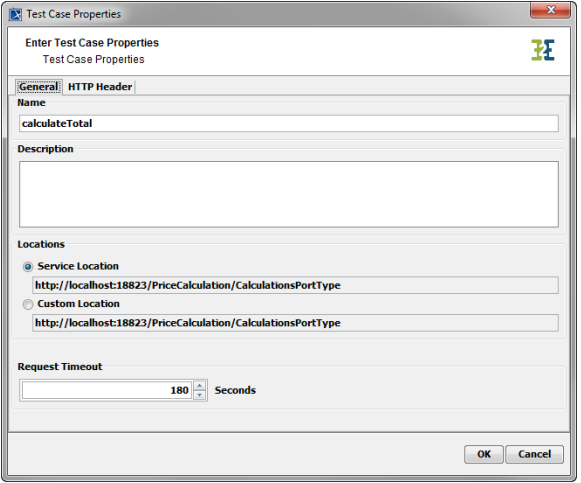

## <span id="page-0-0"></span>The General Tab

<span id="page-0-1"></span>The HTTP Header Tab

On the **General** tab, user can change the **Name** of the test case and enter a meaningful **Description**. The **Service Location** is displayed and can be changed to a **Custom Location,** if wanting to test a different instance of the service. The value of **Request Timeout** specifies the number of seconds the Embedded xUML Runtime will for a response of the service before stating a time out.

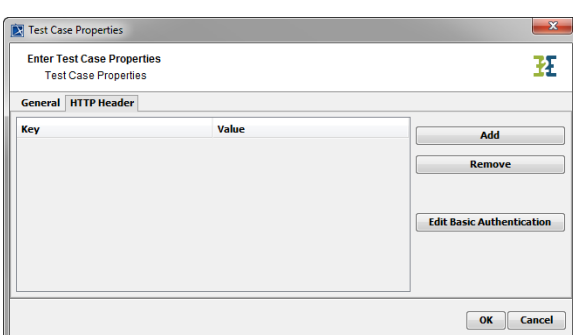

On the **HTTP Header** tab, user can specify HTTP header key value pairs that will be added to the HTTP POST command that is used to send the SOAP request to the service.

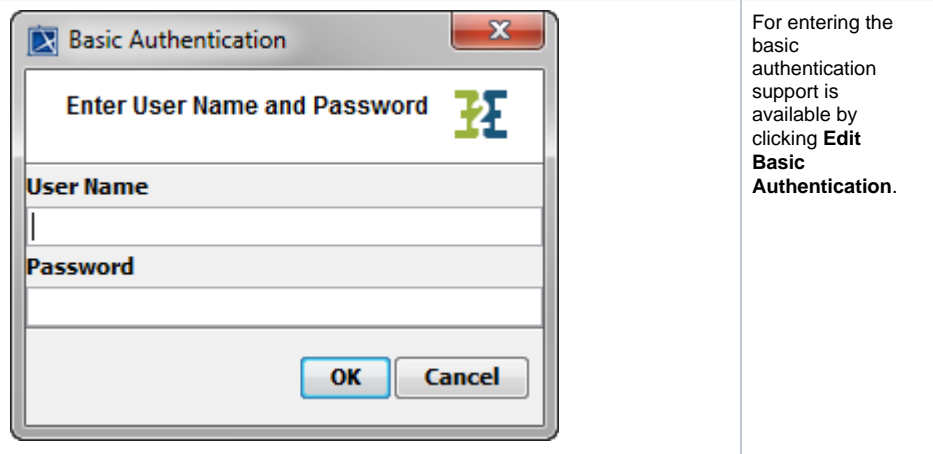

**On this Page:**

- [The General Tab](#page-0-0)
- [The HTTP Header Tab](#page-0-1)

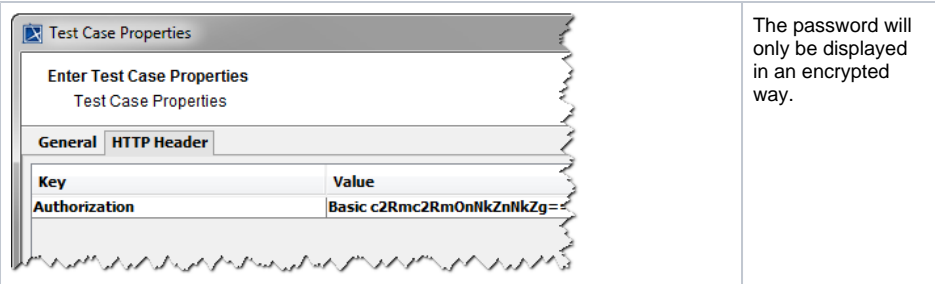